## <span id="page-0-0"></span>**SDK для мобильных приложений**

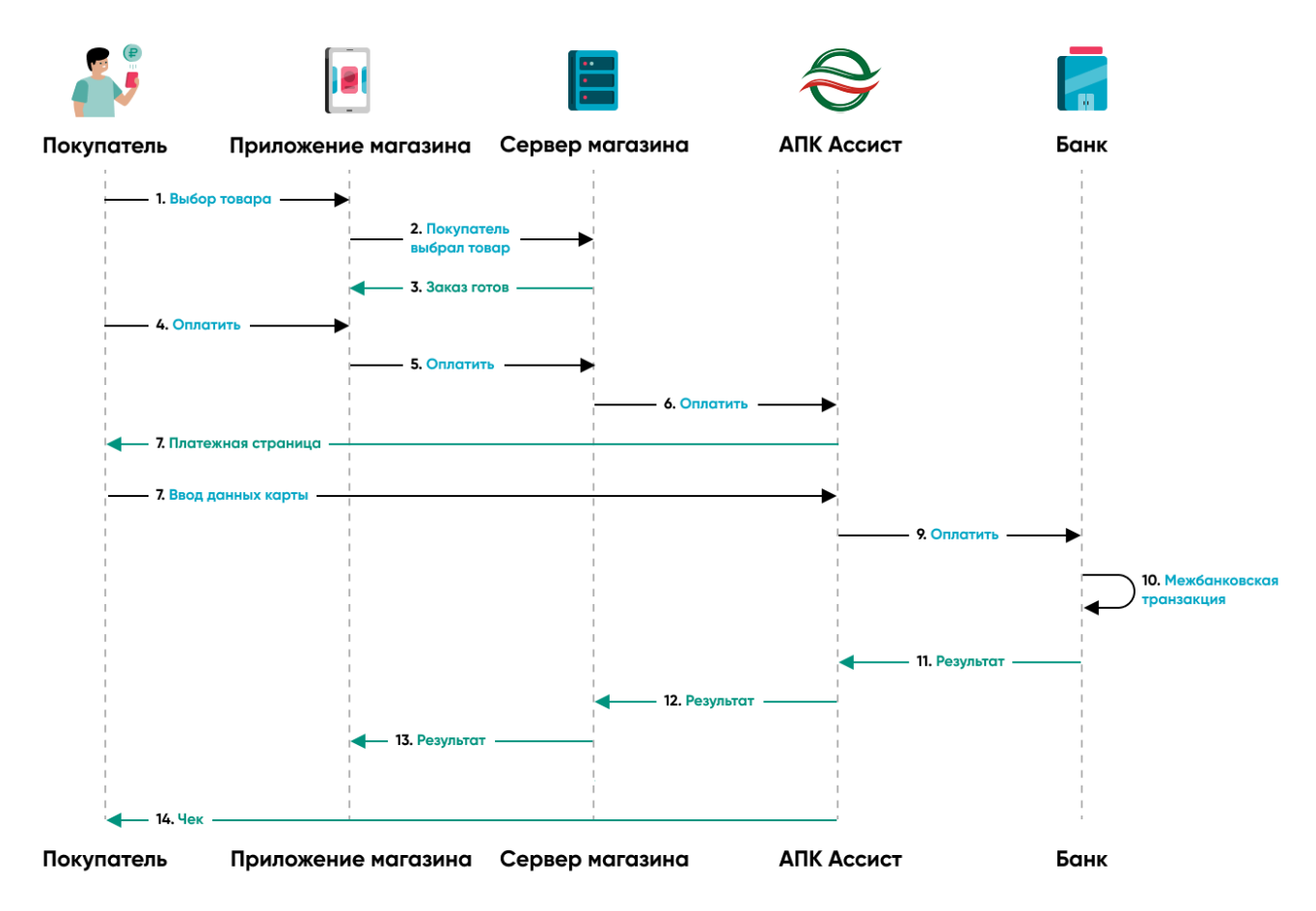

- 1. Покупатель выбирает товар через приложение магазина.
- 2. Покупатель подтвердил заказ.
- 3. Заказ сформирован на сервере магазина.
- 4. Покупатель нажал кнопку "*Оплатить*" в приложении магазина.
- 5. Сервер магазина получает заказ для оплаты.
- 6. Платежная информация отправляется в АПК Ассист.
- 7. АПК Ассист отображает платежную страницу для покупателя.
- 8. Покупатель вводит данные карты на платежной странице.
- 9. АПК Ассист проводит авторизацию (оплату) в банке-эквайере.
- 10. Осуществление межбанковской транзакции.
- 11. Банк-эквайер возвращает результат оплаты.
- 12. АПК Ассист возвращает результат оплаты на сервер магазина.
- 13. Результат оплаты отображается в приложении магазина.
- 14. АПК Ассист отправляет электронный чек покупателю с помощью Email и/или СМС.